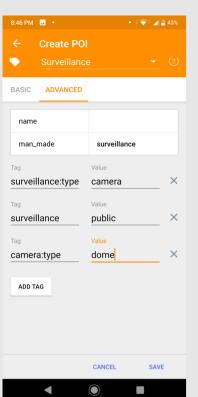

Go to advanced and add other tags and values

# Added • Surveillance ↑ Created OSM POI • ↑ 78 m ↑ UPLOAD DETAILS DIRECTIONS DIRECTIONS DIRECTIONS

# **TAGS**

- surveillance=indoor/outdoor/public
  - indoor indoor-use (banks, museums, schools etc). I don't map them.
  - outdoor outdoor cameras at petrol bunks, offices, malls etc Mostly owned by private entities.
  - public public cameras, roads, circles, parks etc. Mostly owned by some kind of government entity
- surveillance:type=camera
- surveillance:zone=town/parking/traff ic/shop/bank/building
- camera:type=fixed/panning/dome

# **ABOUT**

My interest in mapping surveillance in Bengaluru started in the middle of 2019 when I began mapping the city's CCTV cameras on OpenStreetMap (OSM). Initially, there were very few CCTV mappers. now, I see many contributors mapping CCTVs. We are just regular contributors to OSM and are not officially or unofficially organized! This page is my way of tracking the progress of this project.

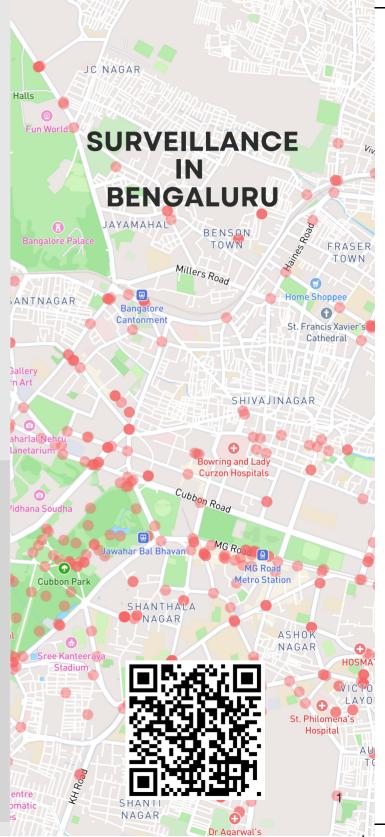

Click save and

Upload to OSM

# HOW TO MAP

# **ONE TIME SETUP**

- Create an account on OpenStreetMap
  - Free account
  - All data will be public and will be associated with your account
  - All data is under ODBL License

# **OPENSTREETMAP**

OSM is free, open а database geographic updated and maintained by a community of volunteers via open collaboration. You are invited to register contribute.

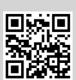

- Install OSMAnd App
- Enable OSM Editing Plugin in **OSMAnd - Plugins**
- Login to OSM from OSMAnd settings

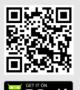

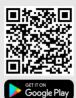

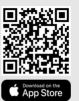

# **MAPPING**

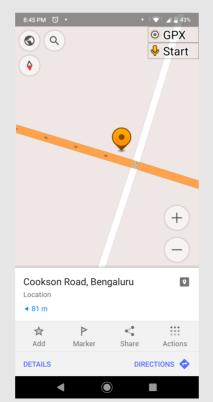

Long press on the place where you want to add. And select actions menu

Type Surveillance in tag. It's a filterable drop down, so you can select the option after typing a couple of letters.

Take an audio

Create POI

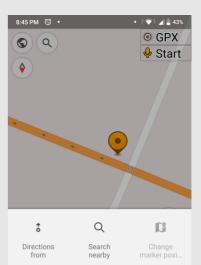

Take a video

ă

Open OSM

CLOSE

Ô

Take a photo

Q

Add GPX

Select create POI option from the menu items.

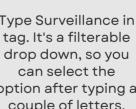

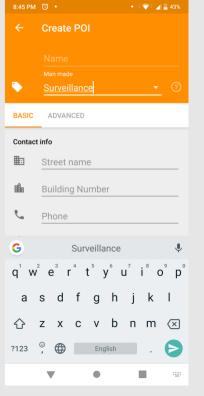

2